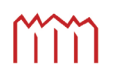

Hochschule Neubrandenburg<br>University of Applied Sciences

# «Entwicklung eines Moduls zur Erfassung und Bewertung des kommunalen Grundvermögens»

zum Erlangen des akademischen Grades Bachelor of Engineering (B.Eng.)

Vorgelegt von: Matthias Pramme

1. Betreuer: Prof. Dr.-Ing. Andreas Wehrenpfennig 2. Betreuer: Dipl.-Ing. (FH) Matthias Nittel Abgabedatum: 25.09.2009

urn : nbn : de : gbv : 519 - thesis2009 - 0301 - 7

# Danksagung

An dieser Stelle möchte ich mich bei meinen beiden Betreuern, Prof. Dr. Andreas Wehrenpfennig und Dipl.-Ing. (FH) Matthias Nittel bedanken, die mich durch ihre hilfreichen Anregungen und ihre Geduld immer wieder unterstützt haben.

Nicht zuletzt möchte ich meinen Eltern für ihre Unterstützung danken.

#### Kurzfassung

Diese Bachelorarbeit soll der Firma GeoSense ein Programmkonzept zur Bilanzierung des kommunalen Grundvermögens aufzeigen und eine prototypische Implementierung zur Erfassung und Bewertung von Straßenflächen bereitstellen. Im ersten Teil wird ein bereits vorhandenes Datenbankmodell analysiert und basierend auf diesem, das veränderte Datenbankkonzept vorgestellt. Anschließend wird die Umsetzung des Moduls zur Erfassung und Bewertung von Straßenflächen dargelegt und zukünftige Erweiterungen erläutert.

#### Schlagwörter: Web-GIS, Straßenkataster, DOPPIK, Geodaten, NKHR-MV

#### Abstract

This thesis should show the firm GeoSense a program concept for balancing of the community budget and provide a prototypical implementation for collection and evaluation of streets. In the first part an existing database model is analysed and based on this the changed database concept is presented. Then the realization of the module for collection and evaluation of streets is stated and future extensions are described.

#### Keywords: WebGIS, street mapping, DOPPIK, geodata, NKHR-MV

#### *Inhaltsverzeichnis*

# Inhaltsverzeichnis

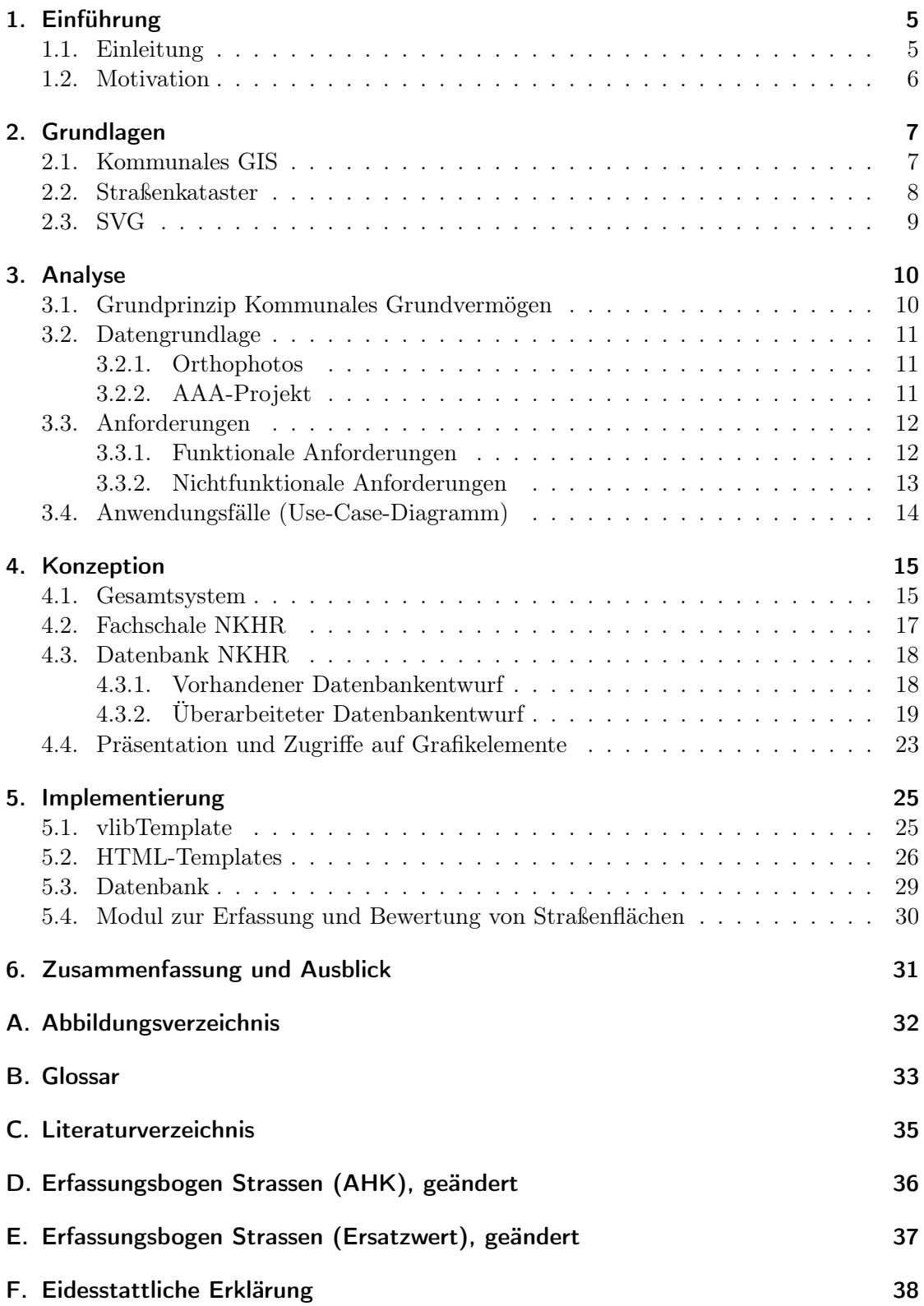

### *1. Einführung*

# 1. Einführung

# 1.1. Einleitung

Am 14. Dezember 2007 wurde von der Landesregierung Mecklenburg-Vorpommern die Reform des Gemeindehaushaltsrechts beschlossen. Durch die Einführung des Neuen Kommunalen Haushalts- und Rechnungswesens auf der Grundlage eines doppischen Rechnungswesens (NKHR-MV) soll der Ressourcenverbrauch der Gemeinden angezeigt werden. Der Schritt von der Kameralistik zur doppelten Buchführung ist auf der kommunalen Ebene unbedingt notwendig, weil sich gezeigt hat, dass alleine die Gegenüberstellung von Eingaben und Ausgaben nicht ausreicht, um effektiv zu wirtschaften. Die Bilanzierung des Vermögens und der Schulden vermittelt einen besseren Eindruck der wirtschaftlichen Lage einer Gemeinde.

Das kommunale Grundvermögen muss nach einheitlichen Regeln erfasst und bewertet werden. Es umfasst die Bereiche Grundstücke, Gebäude und Infrastruktur. Die Umstellung soll bis zum Jahr 2012 erfolgt sein.

Zum leichteren Verständnis dieser Thesis wird folgende Literatur empfohlen:

- [DIPL-SCHOEN]
- [NKHR-MV-WEB]

#### *1. Einführung*

#### 1.2. Motivation

Im Jahre 2008 wurde eine Diplomarbeit von Dipl. Ing. Stephan Schönfeld vorgelegt. Hierbei ging es um die Konzeption einer Erfassungsmaske im GAIA kommunal zur Bilanzierung des kommunalen Grundvermögens im Zuge der Doppik. Das GAIA kommunal wurde von der Firma GeoSense weiterentwickelt. Neue Fachschalen, wie z.B. Baumkataster, Straßenobjekte und die automatisierte Liegenschaftkarte wurden implementiert. Zu einer Umsetzung des von Herrn Schönfeld konzipierten Datenbankentwurfs und einer Programmlösung ist es aber bis dato nicht gekommen.

Diese Bachelorarbeit ist ein Projekt, das innerhalb der Firma GeoSense bearbeitet wurde. Sie führt die Konzepte in Anlehnung an die Diplomarbeit von Herrn Schönfeld fort. Ziel ist es, eine Programmlösung zur Erfassung und Bewertung des kommunalen Grundvermögens zu konzipieren und das Modul zur Erfassung und Bewertung von Straßenflächen in einem kommunalen GIS prototypisch umzusetzen.

#### *2. Grundlagen*

# 2. Grundlagen

Die Grundlagen zum NKHR-MV und WebGIS müssen in dieser Thesis nicht erläutert werden. An dieser Stelle wird auf [DIPL-SCHOEN](S.6-21) verwiesen, da diese Grundlagen ausgiebig behandelt wurden.

### 2.1. Kommunales GIS

Die Kommunen haben mit dem Aufbau von Geoinformationssystemen Ende der 70er bzw. Anfang der 80er Jahre begonnen. Heutzutage sind sie besonders auf dieser Ebene nicht mehr wegzudenken. "Mit einem Geoinformationssystem können raumbezogene Daten digital erfasst und redigiert, gespeichert und reorganisiert, modelliert und analysiert sowie alphanumerisch und grafisch präsentiert werden."<sup>1</sup> Unter einem kommunalen Geoinformationssystem versteht man eine GIS-Software, die Geschäftsprozesse einer Kommune verwaltet. Die anwendungsbezogenen Komponenten eines GIS werden Fachschalen genannt (z.B. Baumkataster oder Straßenkataster).

Die nachfolgenden Anwendungsgebiete sind vielfältig und vereinigen in einem GIS mehrere Disziplinen:

- Liegenschaftskataster
- Grünflächen- und Baumkataster
- Straßenkataster
- Vermögenskataster
- Versorgung und Entsorgung
- Bebauungspläne
- Flächennutzungspläne
- Digitale Orthophotos

 $1$ Bill, 1999 Bill, 1999

#### *2. Grundlagen*

#### 2.2. Straßenkataster

Das Straßenkataster ist Grundlage zur Erfassung und Bewertung von Straßen, Wegen und Plätzen. Aus diesem Grund ist es zur Programmierung des Moduls auch erforderlich. Es beinhaltet das Straßen- und Wegenetz einer Kommune, um Planungsvorhaben zu unterstützen. Straßen werden in Abschnitte unterteilt, die sich auf Grund der Struktur des Straßennetzes ergeben. Jeder Abschnitt wird durch zwei Netzknoten begrenzt und mit einer eindeutigen Nummer versehen. Netzknotenpunkte werden an Einmündungen und Straßenkreuzungen gesetzt (vgl. Abb. 1).

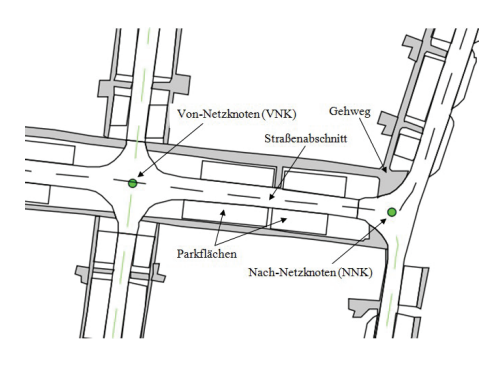

Abbildung 1: Aufbau eines Straßenkatasters

Aus den einzelnen Abschnitten können Unterabschnitte gebildet werden, die durch Angabe einer Hausnummer am Anfang und Ende des Unterabschnitts referenziert werden. Zur Erfassung wird die Verkehrsfläche, die geringste, größte und durchschnittliche Breite des Abschnittes oder Unterabschnittes festgestellt. Zur Erzeugung eines Straßenkatasters können beispielsweise terrestrische Vermessungsmethoden mit Tachymeter und GPS-Empfänger zum Einsatz kommen. Neueste digitale Videotechnik ermöglicht die Vermessung und Zustandserfassung von Straßen und Straßenausstattung "on the fly". "Bei der örtlichen Erfassung werden die Fahrbahnen, Gehwege, Parkflächen, Straßenbegleitgrün sowie die verschiedenen Oberflächenbefestigungen erfasst. Weiterhin wird das Straßenmobiliar (Straßenbeleuchtung, Verkehrsschilder, Bänke usw.) aufgemessen [TRIGIS]." Eine kostengünstigere Alternative ist die On-Screen-Digitalisierung in einem GIS auf digitalen Orthophotos, mit der die Geometrien der Straßenabschnitte oder Unterabschnitte kartiert werden können. Ebenso besteht die Möglichkeit über ein Digitalisiertablett oder photogrammetrische Verfahren ein Straßenkataster zu erstellen.

Bei der Zustandsbewertung wird ein Straßenabschnitt oder -unterabschnitt auf Abnutzungen wie Spurrinnen, Mulden, Risse, Flickstellen o.ä. untersucht und anhand dieser der Abschreibungsbetrag ermittelt.

#### *2. Grundlagen*

#### 2.3. SVG

SVG ist ein Akronym für Scalable Vector Graphics und bezeichnet eine XML-basierte Programmiersprache zur Erzeugung von zweidimensionalen Vektorengraphiken sowie Vektoranimationen. "Vektorbasierte Grafiken haben den Vorteil, dass sie skalierbar sind, d.h. Karten können ohne Qualitätsverlust vergrößert und verkleinert werden." [SVG-GEO] Weiterhin können geokodierte Daten verwendet werden, d.h. kartographische Objekte können über Transformationen in geographischen als auch geodätischen Koordinaten präsentiert werden. Ein weiterer Vorteil ist die vielseitige Präsentationsform. So können transparente Flächen oder Farbverläufe realisiert werden. Letztlich ist die Interaktivität bedeutsam, denn über das JavaScript-DOM (Document Object Model) können clientseitige Aktionen hervorgerufen werden, die für ein GIS wesentlich sind. Dazu zählen z.B. die On-Screen-Digitalisierung mittels geometrischer Primitive oder das Verschieben von gezeichneten Vektoren.

Dieses Kapitel befasst sich mit der Analyse des Problems und der Aufgabe. Die Anforderungen, die das System erfüllen soll, werden herausgestellt. Außerdem werden die Anwendungsfälle beschrieben, die sich aus der Aufgabe ergeben.

#### 3.1. Grundprinzip Kommunales Grundvermögen

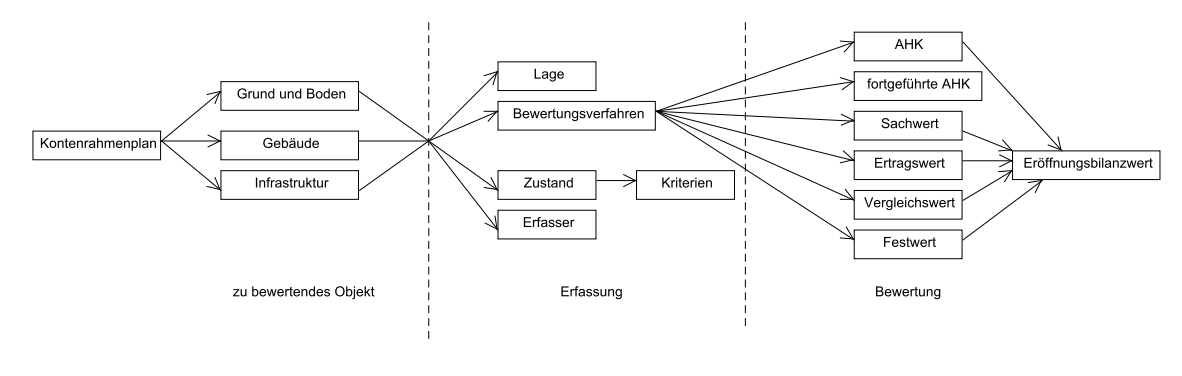

Abbildung 2: Prinzipskizze -> Erfassung und Bewertung des Kommunalen Grundvermögens

Das Kommunale Grundvermögen kann man in die Obergruppen Grund und Boden, Gebäude und Infrastruktur gliedern (vgl. Abb. 2). Es wird im Kontenrahmenplan der Kontenklasse 0 zugeordnet. Jedes Objekt muss zunächst durch einen Bearbeiter (Erfasser) erfasst und anschließend nach bestimmten Kriterien und angemessenen Verfahren bewertet werden. Die Erfassung beginnt z.B. mit der Digitalisierung eines Straßenabschnittes. Anderenfalls liegt ein digitalisiertes Objekt vor und muss noch bewertet werden. Nach der Digitalisierung müssen Angaben zu Grundinformationen (Lage, Geometriedaten) und Einschätzungen zum Zustand des Objektes getätigt werden. Dabei wird nach vorgegebenen Kriterien unterschieden. Anschließend muss der Vermögensgegenstand nach einem Verfahren bewertet werden. Gebäude können z.B. nach dem Sachwertverfahren beurteilt und Straßen nach den fortgeführten Anschaffungs- oder Herstellungskosten oder mit einem Ersatzwert bewertet werden. Über das jeweilige Verfahren wird zum Abschluss ein Eröffnungsbilanzwert ermittelt. Dieser Betrag gibt den Wert des Vermögensgegenstandes zum Stichtag wieder.

### 3.2. Datengrundlage

Hier wird auf [DIPL-SCHOEN](S. 42-45) verwiesen. Im Abschnitt Geodaten muss aber folgendes ergänzt werden.

#### 3.2.1. Orthophotos

Es werden Luftbilder erwähnt, aber die für diese Anwendung viel wichtigeren Orthophotos nicht angesprochen. Durch Verkippung der Bildflugkamera während der Aufnahme und durch Höhenunterschiede im Gelände treten geometrische Verzerrungen auf. So werden Strecken und Flächen nicht maßstabsgetreu abgebildet. Orthophotos entstehen durch Überführung der Zentralperspektive in die orthogonale Parallelprojektion. Dabei werden Luftbilder über ein Höhenmodell entzerrt. Der Nutzen dieser bearbeiteten Luftbilder ist erheblich größer, denn sie haben eine Metrik. So können Vermessungen auf diesen durchgeführt werden.

#### 3.2.2. AAA-Projekt

Die folgenden Erläuterungen zum AAA-Projekt sind aus [ADV]. Die Vermessungs- und Katasterverwaltungen der Bundesländer haben die Aufgabe, raumbezogene Basisdaten (Geobasisdaten) für Verwaltung, Wirtschaft und private Nutzer zu liefern, und zwar zunehmend in digitaler Form.

- Das Amtliche Topographisch-Kartographische Informationssystem ATKIS® beschreibt die Oberfläche der Erde mit Digitalen Landschafts- und Geländemodellen.
- Die Automatisierte Liegenschaftskarte ALK und das Automatisierte Liegenschaftsbuch ALB enthalten die Daten des Liegenschaftskatasters. Diese beiden Informationssysteme werden zukünftig integriert im Informationssystem  $\text{ALKIS@}$  (Amtliches Liegenschaftskatasterinformationssystem) geführt. Darüber hinaus wurde eine Harmonisierung mit ATKIS vorgenommen.
- Da die Festpunkte weder originär zur ALK noch zu ATKIS gehören, wird deren Modellierung nunmehr in einem eigenen Informationssystem Amtliches Festpunktinformationssystem (AFIS®) durch einen eigenen Objektartenkatalog vorgenommen.

## 3.3. Anforderungen

### 3.3.1. Funktionale Anforderungen

Funktionale Anforderungen beschreiben den Leistungsumfang des Systems. Es muss klar und deutlich verfasst werden welche Funktionen das System benötigt.

- Kartieren mittels Punkt(Kreis), Polylinie, Polygon
- Fangen, verschieben, hinzufügen oder entfernen von Stützpunkten bei Polylinien und Polygonen
- Messen von Strecken und Flächen
- Erfassung und Bewertung des kommunalen Grundvermögens über geeignete Formulare
- Darstellung über einzelne Layer
- Abfrage, Überarbeitung oder Entfernen gespeicherter Daten
- Variable Anzeige des Grundvermögens nach Kategorien (z.B. Zustand, Art des Vermögens, Bilanzwert)
- Druck und Speicherung der Formulare und ggf. Beiblätter

Um generell Grundstücke, Gebäude oder Infrastrukturvermögen zu erfassen, muss eine Möglichkeit bestehen, geometrische Elemente wie Punkte (Kreise), Linien oder Polygone in die Karte einzuzeichnen. Nach Abschluss einer Digitalisierung muss die Erfassung und Bewertung über Formulare erfolgen. Im anderen Fall können bereits vorhandene Vermögensgegenstände per Maus-Klick erfasst und bewertet werden. Weiterhin sollten diese Daten auch abfragbar und veränderbar sein.

Messfunktionen zum Ermitteln einer Strecke oder Fläche sollten ebenfalls gegeben sein, um Vermessungen zu überprüfen. Wünschenswert wäre eine Funktion, über die man Objekte fangen könnte. So könnte man beispielsweise beim digitalen Messvorgang einer Strecke zwei Grenzpunkte oder Trigonometrische Punkte mit der Maus fangen. Dabei werden die Koordinaten des Anfangs- und Endpunktes an die Funktion übergeben und die Distanz berechnet.

Außerdem könnten Polygonstützpunkte über eine solche Funktion verschoben, hinzugefügt oder entfernt werden.

Zur Erfassung und Bewertung des kommunalen Grundvermögens sollen die in Excel und Word geschriebenen Formulare des Gemeinschaftsprojektes zum NKHR-MV genutzt werden. Eine Anforderung, die das System auch erfüllen soll, hängt speziell mit der Anzeige des Straßenkatasters zusammen. Diese soll variabel gestaltet sein, d.h. das Straßenkataster kann nach unterschiedlichen Kategorien dargestellt werden, z.B. Zustand, Belag, Straßenart oder Eröffnungsbilanzwert. Für Belege und Dokumentation der Erfassung und Bewertung des Grundvermögens muss eine Druckfunktion zum publizieren von Formularen und Beiblättern(Berechnungen) enthalten sein.

#### 3.3.2. Nichtfunktionale Anforderungen

Nichtfunktionale Anforderungen geben Auskunft über die Art und Weise, wie die Leistungsfunktionen umgesetzt werden sollen. Dabei spielt oftmals die Performance, der Arbeitsspeicherbedarf und der vielseitige Einsatz des Systems eine wesentliche Rolle.

- Einfache Bedienung
- Schneller Seitenaufbau
- Modularer Aufbau, dadurch leichte Wartbarkeit, Erweiterbarkeit und Portierung
- Viele Nutzer
- Kostengünstiges Angebot

Der wichtigste Faktor ist bei dem zu entwickelnden System die Anwenderfreundlichkeit. Das System soll leicht in der Bedienung sein und viele Benutzer zulassen. Hinzu kommt, dass der Aufruf von Formularen schnell erfolgen soll. Das Modul soll möglichst nach dem Baukastenprinzip implementiert werden, um problemlose Wartbarkeit, Erweiterbarkeit und Portierung zu erreichen. Es soll viele Nutzer in einem Intranet zulassen und im Vergleich zur Konkurrenz preisgünstig angeboten werden, da die Kommunen ohnehin zumeist wenig finanzielle Mittel haben.

#### 3.4. Anwendungsfälle (Use-Case-Diagramm)

In Abb. 3 werden die Anwendungsfälle präsentiert, die bei der Verwendung des Systems auftreten. Dabei wird zwischen zwei Gruppen von Personen, die mit dem System interagieren, differenziert. Die Gruppe Erfasser umfasst Angestellte oder Beamte einer Kommune und Ingenieure, Vermessungstechniker o.a. , die Vermögensgegenstände erfassen, d.h. bspw. über eine On-Screen-Digitalisierung diese kartieren und zur Bewertung im kommunalen GIS bereitstellen. Somit kann der Kunde kartieren, bewerten, Flächen oder Strecken messen und Formulare ausdrucken. Die zweite Gruppe setzt sich zusammen aus den externen Entwicklern und Administratoren. Diese müssen dem Kunden kommunikative Unterstützung anbieten und ihm damit eine reibungslose Bedienung des Systems ermöglichen. Somit kommen Telekommunikation und Fernwartung zum Einsatz. Zusätzlich müssen sie die Anwendungssoftware, d.h. das kommunale GIS, aktualisieren und z.B. neue Geodaten oder Fachschalen hinzufügen.

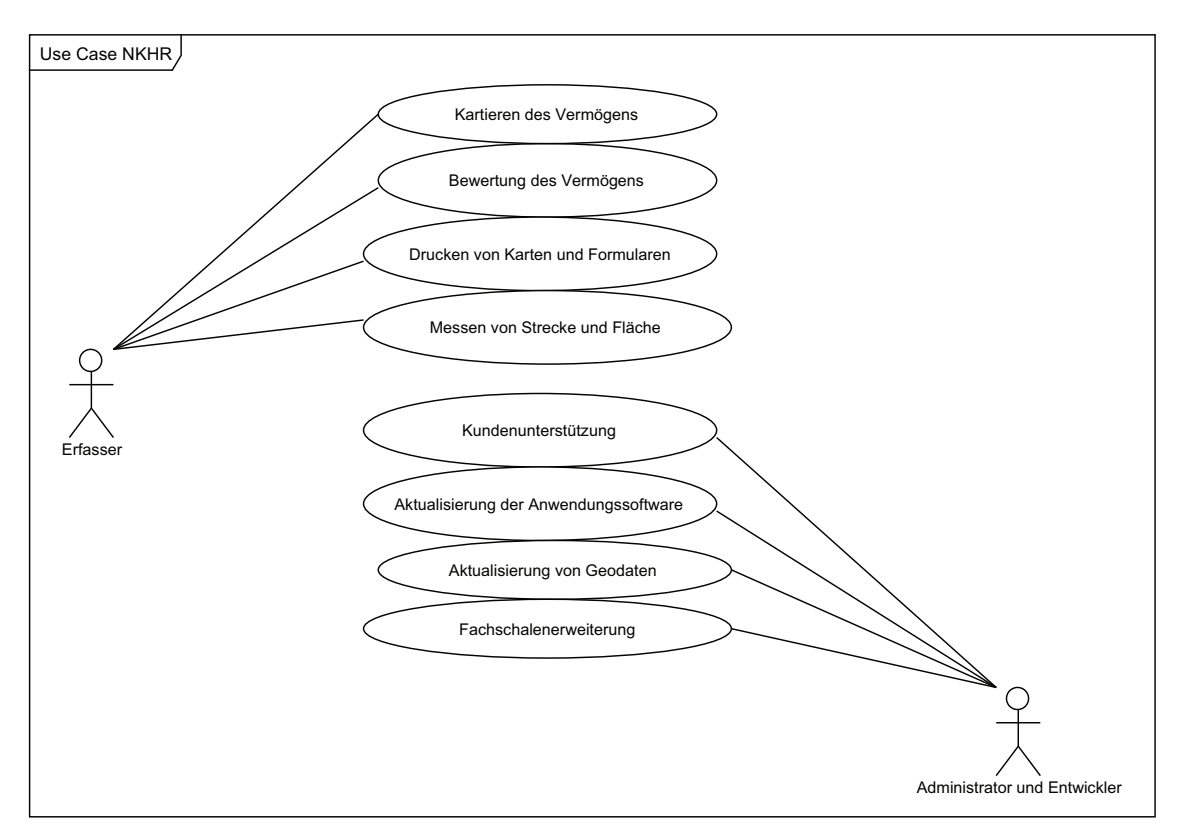

Abbildung 3: Anwendungsfälle Modul NKHR

# 4. Konzeption

In diesem Kapitel wird das Gesamtsystem der Software vorgestellt und Datenbankkonzepte modelliert. Die folgenden Datenbankentwürfe sind auf der Grundlage des Konzeptes von Herrn Dipl. Ing. Schönfeld entworfen worden. Im letzten Abschnitt dieses Kapitels wird auch auf die Visualisierung des kommunalen Grundvermögens in Bezug auf Rasterund Vektordaten näher eingegangen.

#### 4.1. Gesamtsystem

Das kommunale Geoinformationssystem hat folgenden Aufbau (vgl. Abb. 4). Zur Verständlichkeit wurde ein Client-Server-Modell erstellt. Der Client (Frontend) fordert eine Karte an und darauf folgend wird vom Browser eine Anfrage an den Server gestellt. Nach Übermittlung der Anfrage verarbeitet der Server diese, indem der Mapserver beispielsweise beim Laden einer Karte die geforderten Informationen aus dem Mapfile und der Datenbank oder Geodatendatei (z.B. shp) heraus filtert. Diese werden an den Client zurückgeschickt und über den Browser angezeigt. Die wesentliche Komponente des Web-GIS ist auf der Server-Seite zu finden und bezeichnet das sogenannte Framework (z.B. Mapbender oder pmapper).

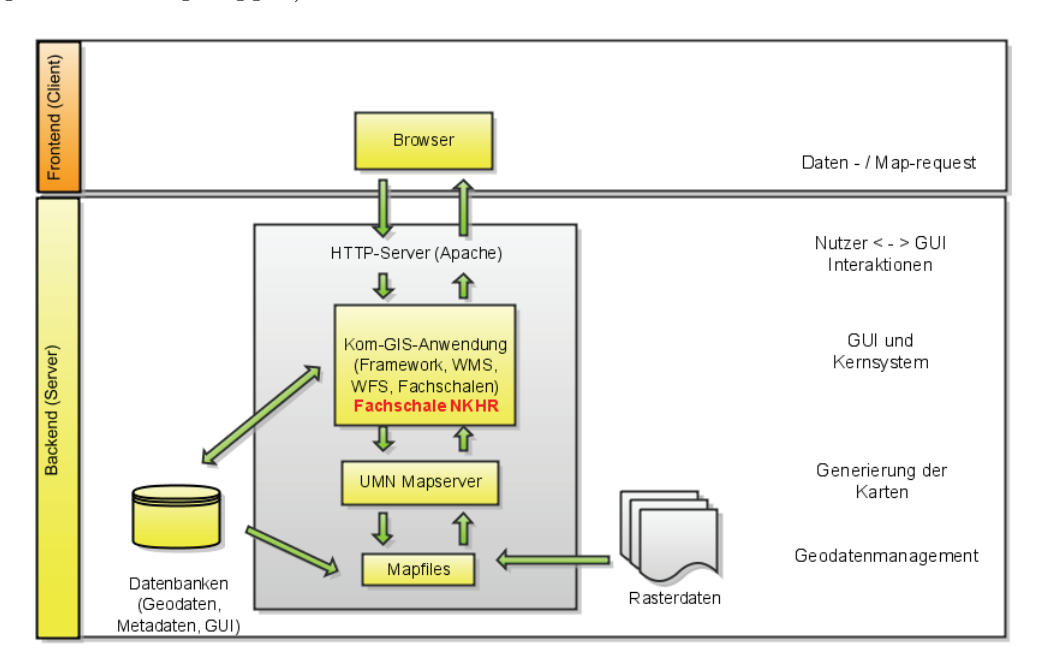

Abbildung 4: Architektur des WebGIS

Es beinhaltet die Nutzerverwaltung, die graphische Benutzeroberfläche (GUI) und grundlegende GIS-Funktionalitäten, wie die Benutzung von Web Map Services (WMS) oder Web Feature Services (WFS). Zudem werden Karten-Funktionen angeboten zum Navigieren, Abfragen, Messen, Digitalisieren und Drucken. In das Framework können selbstprogrammierte Fachschalen eingebunden werden, die in höheren Programmiersprachen wie z.B. PHP, JavaScript und AJAX erstellt worden sind. So wird an dieser Stelle die Fachschale NKHR implementiert. Daher wird eine Schnittstelle zur Datenbank und eine Anbindung zur GIS-Anwendung benötigt.

Der Vorteil einer solchen GIS-Architektur ist die Unabhängigkeit des Clients vom Server. Der Client benötigt lediglich einen Web-Browser. Außerdem kann das System zentral auf dem Server gewartet und verbessert werden.

#### 4.2. Fachschale NKHR

Das NKHR kann in einem GIS folgendermaßen modelliert werden (vgl. Abb. 5). Um eine dynamische Generierung von HTML-Formularen zu ermöglichen, werden Formulardaten (Werte für Eingabefelder, Auswahlfelder usw.) in einer Datenbank abgelegt. Wird die Anwendung gestartet, so wird zunächst die Datenbank-Konfiguration inkludiert. Danach werden die Formulardaten aus der Datenbank abgefragt und in Variablen vorgehalten. Die Werte der Variablen werden über eine "template-engine" mittels Parser in das Template eingefügt. Anschließend wird das Formular über die POST/GET-Schnittstelle an den Browser weitergeleitet und dargestellt.

Um das Modul in unterschiedliche Web-GIS-Anwendungen zu importieren, wäre eine Datenbankschnittstelle von Vorteil, die unterschiedliche Datenbanken unterstützt. Zu nennen wären hier PostgreSQL mit PostGIS-Anbindung, MySQL und Oracle, weil diese genannten Datenbankmanagement-Systeme vorrangig von Web-GIS Anbietern genutzt werden. Außerdem liegt es nah, einen modularen Aufbau des Programms zu erzielen, um es möglichst leicht in andere Anwendungen implementieren zu können.

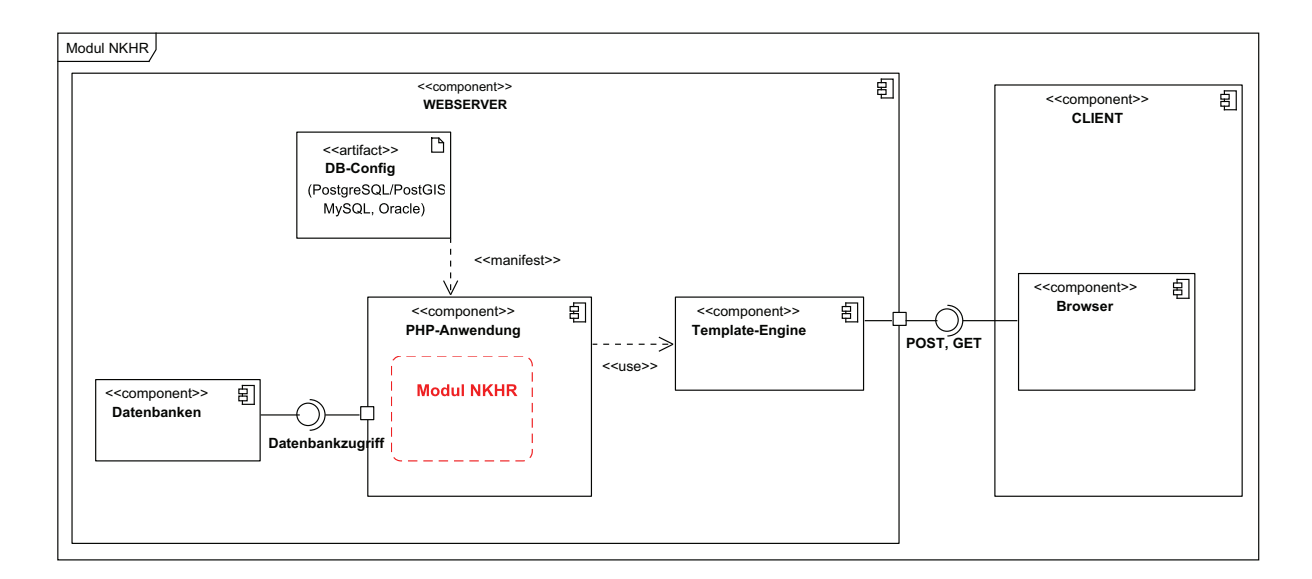

Abbildung 5: Komponentendiagramm: Fachschale NKHR

#### 4.3. Datenbank NKHR

#### 4.3.1. Vorhandener Datenbankentwurf

Das bestehende Datenbankkonzept von Dipl. Ing. Stephan Schönfeld wird im folgenden aufgezeigt und analysiert. In Abb. 6 sind die wichtigsten Relationen und Relationengruppen dargestellt (Detallierter Entwurf s. [DIPL-SCHOEN] ). Die Relationengruppe Konto setzt den Kontenrahmenplan für das kommunale Grundvermögen um und beinhaltet daher die Bezeichnungen, Bilanzpositionen und die Kontonummer des statistischen Bundesamtes. Vom Konto sind 1:N-Beziehungen zu den Relationen StrWeg, Grundstueck, Gebaeude, Festwertverfahren realisiert, da z.B. mehrere Straßenabschnitte, Gebäude oder Grundstücke erfasst und bewertet werden müssen. Die Relation Festwertverfahren enthält alle zusammengefassten Vermögensgegenstände, die mit einem Festwert belegt werden. Es besteht nur die Möglichkeit Grundstücke mit einem Festwert zu bewerten. Vermögensgegenstände, wie z.B. Straßenschilder oder Ampelanlagen, können aber nach diesem Verfahren nicht erfasst werden. Die Relationengruppe Lage enthält nur Straßen, aber keine Abschnitte oder Unterabschnitte.

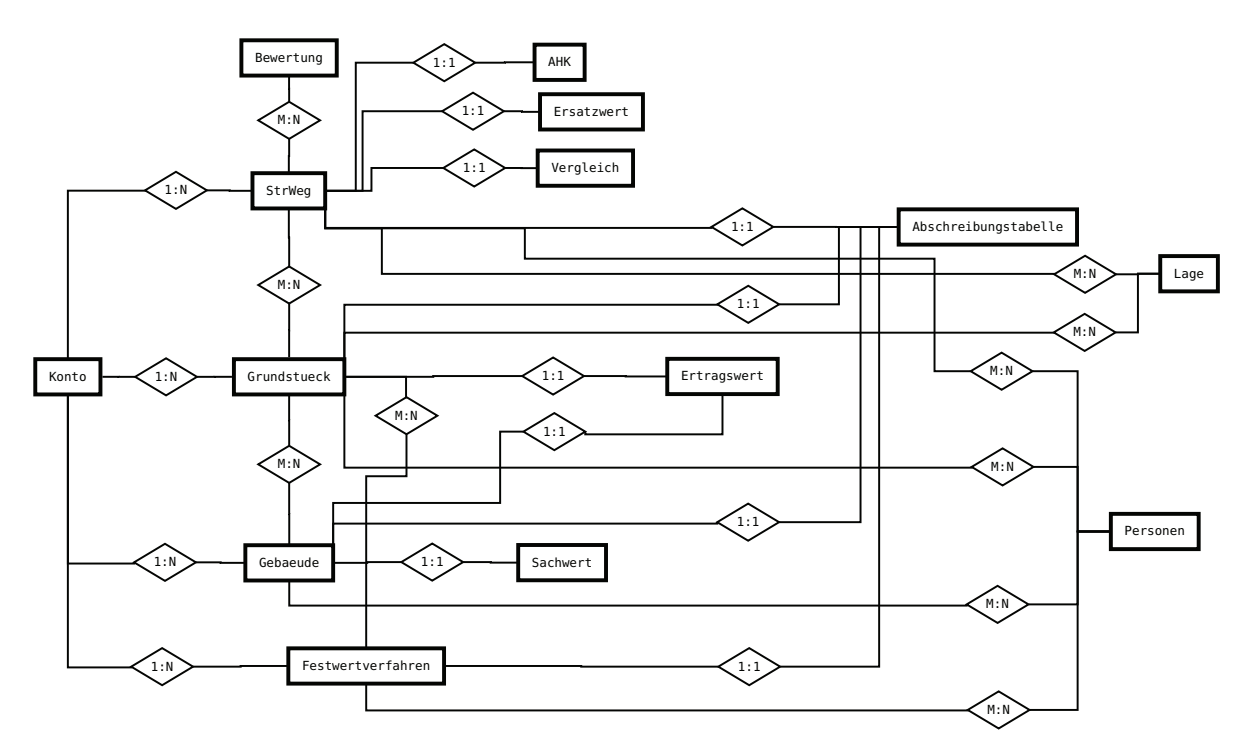

Abbildung 6: Hauptrelationen des Datenbankentwurfs nach [DIPL-SCHOEN]

Von der Tabelle StrWeg sind die Tabellen AHK, Ersatzwert, Vergleich referenziert. Da aber keine Verbindung von der Relation AHK zu Grundstuecke und Gebaeude besteht, ergibt sich die Problematik, dass die Einzelkosten der Anschaffungs- oder Herstellungskosten nicht für Grundstücke und Gebäude in der Datenbank abgelegt werden können. Nach [NKHR-MV-WEB] werden aber bei der Bewertung von Grundstücken die AHK und bei Gebäuden die fortgeführten AHK herangezogen. Die Abfrage aller Daten bzw. die Darstellung der Eröffnungsbilanz erweist sich daher bei diesem Modell als sehr aufwändig. Hinzu kommt, dass nur ingenieurtechnische Bauwerke nach dem Vergleichswertverfahren bewertet werden können (Detallierter Entwurf s. [DIPL-SCHOEN] ).

#### 4.3.2. Überarbeiteter Datenbankentwurf

Das vorhandene Datenbankmodell von Herrn Dipl. Ing. Schönfeld ist an einigen Stellen überarbeitet worden, da sich die zuvor genannten Problematiken ergaben.

Das Objekt Konto kann folgendermaßen modelliert werden. Die Instanz KN-Stat entfällt, da zwischen ihr und der Entität Konto eine 1:1 Beziehung besteht.

Die Kontonummer des statistischen Bundesamtes ist in die Kontenart (k\_art) integriert worden (vgl. Abb. 7).

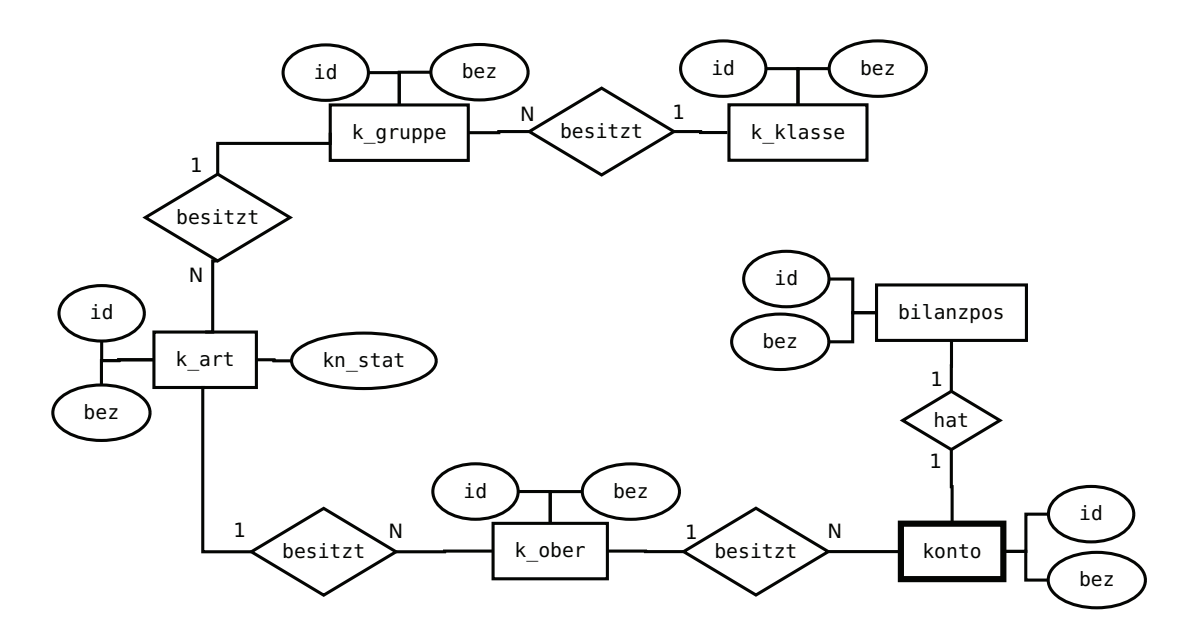

Abbildung 7: ERM des Kontenrahmenplanes

Um eine bessere Abfrage zwischen den Vermögensobjekten und den Bewertungsverfahren zu erzielen, wird eine zentrale Instanz geschaffen, die wie eine Schnittstelle funktioniert (vgl. Abb. 8). Die Instanz eroeffnungsbilanz verknüpft die Unterkonten (StrWeg, Grundstücke, Gebäude) mit den Bewertungsverfahren (AHK, Ersatzwert, Vergleichswert, Ertragswert, Sachwert und Festwert). Von der Relation eroeffnungsbilanz wird die Relation verfahren referenziert. Über diese Tabelle wird das angewandte Bewertungsverfahren ersichtlich. Die Beziehungen Anschaffungskosten-AHK und Herstellungskosten-AHK beschreiben eine 1:1 Beziehung und werden daher zusammengefügt und als AHK modelliert. Wird nun ein Vermögensgegenstand nach den AHK bewertet, werden bei der Ermittlung der Anschaffungskosten die Attribute der Herstellungskosten mit einem Null-Wert belegt.

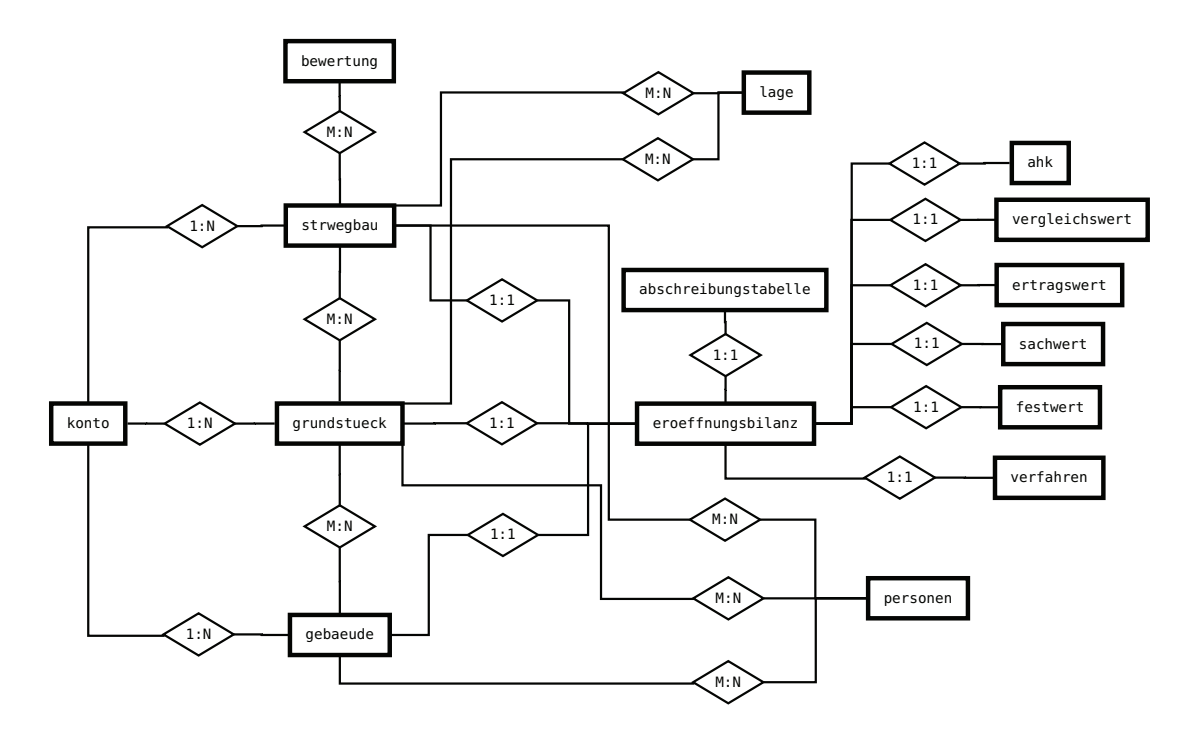

Abbildung 8: Hauptrelationen des überarbeiteten Datenbankentwurfs

Gemäß [DIPL-SCHOEN] gibt es eine Verbindung von dem Ersatzwert zu den Herstellungskosten. Zur Berechnung eines Ersatzwertes werden aber entweder die geschätzten historischen Anschaffungskosten oder Herstellungskosten (vgl. §5 Abs. 2 des Gesetzes zur Reform des Gemeindehaushaltsrechts) herangezogen. Aus diesem Grund wurde die Relation ersatzwert entfernt. Wenn ein Vermögensgegenstand nach dem Ersatzwert bewertet wird, werden die Herstellungskosten in der Tabelle ahk abgelegt und die fortgeführten fiktiven AHK (Ersatzwert) in der Tabelle eroeffnungsbilanz gespeichert. Die AHK oder

fortgeführte AHK werden auch bei der Bewertung von Grundstücken oder Gebäuden benötigt. Daher bietet sich die Relation eroeffnungsbilanz an, um allen Vermögensgegenständen jede Bewertungsmethode zu garantieren, auch wenn z.B. eine Straße nicht nach dem Sachwertverfahren bewertet wird. Aber der Vorteil dieser zentralen Relation eroeffnungsbilanz, ist die erleichterte Abfrage aller Daten.

Das Vergleichswertverfahren im Modell ist dahin gehend verändert, dass Grundstücke und Gebäude mit dem Vergleichswert in Beziehung stehen (vgl. Abb. 9 auf der nächsten Seite). Somit werden die Vergleichsobjekte in der Relation grundstueck und gebaeude angelegt und nicht wie in [DIPL-SCHOEN] als separate Relation. Damit reduziert sich die Anzahl von Datenbanktabellen. Weiterhin ist das Festwertverfahren modifiziert worden, so dass jegliches Grundvermögen, das mit einem Festwert bilanziert wird, in der Relation festwert geführt wird.

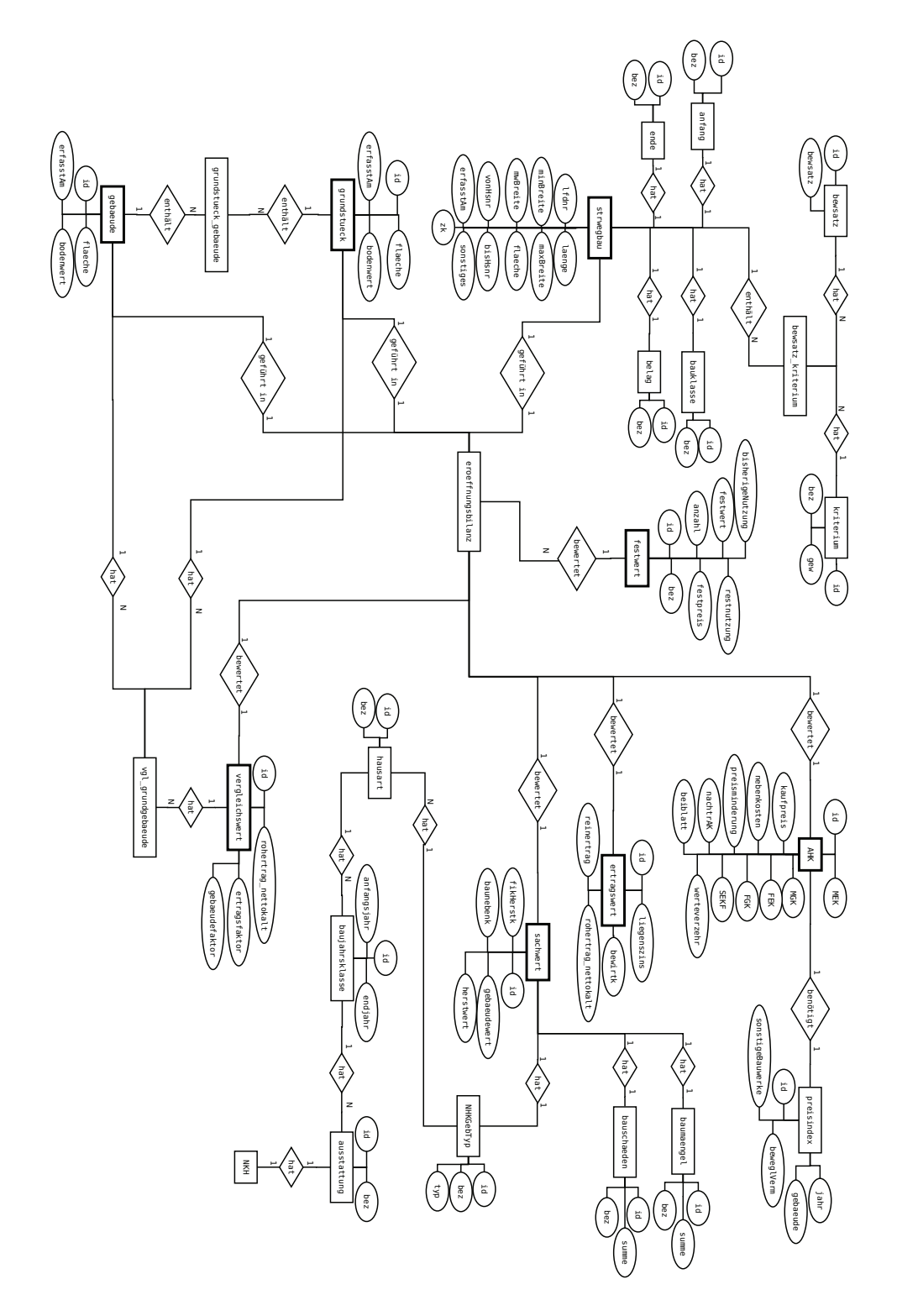

Abbildung 9:  $\rm ERM$ der Bewertungsverfahren

Das Straßenkataster wird durch die Hauptrelation strwegbau beschrieben (vgl. Abb. 10). Von ihr wird der Lagebezug über die Relation strasse hergestellt. Jede Straße ist über zwei Netzknoten definiert und enthält mehrere Abschnitte. Abschnitte können in mehrere Unterabschnitte unterteilt werden und mit Hausnummern (Anfang und Ende) zur Ortung versehen werden.

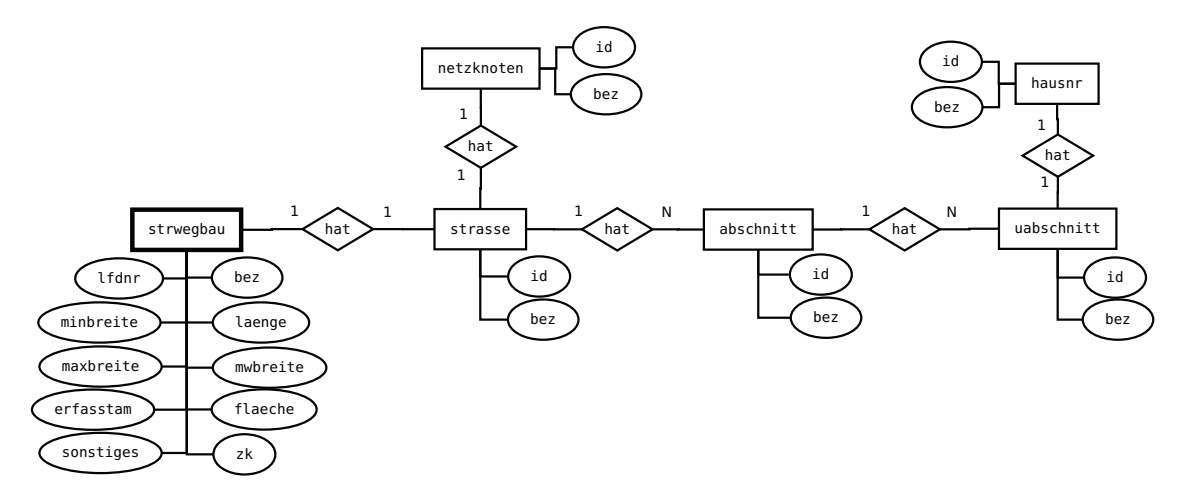

Abbildung 10: ERM der Straßenflächen

### 4.4. Präsentation und Zugriffe auf Grafikelemente

Die Visualisierung des kommunalen Grundvermögens kann entweder über ein Raster oder über Vektoren erfolgen. Es muss geklärt werden, welche Art der Visualisierung sich besser für ein Web-GIS eignet. Daher werden hier kurz die Unterschiede von Raster- und Vektordaten erläutert.

Rasterdaten: Grafikelemente werden durch die Anordnung von einzelnen Punkten (Pixel engl. picture Element) in einer Matrix beschrieben. Hier beschreiben Attribute der einzelnen Pixel verschiedene Eigenschaften, wie z.B. Grau- oder Farbwert.

Vektordaten: Vektorbasierte Grafikelemente werden durch eine mathematische Formel und zusätzliche Attribute beschrieben. Bei einem Kreis werden die Koordinaten und der Radius benötigt. Zusätzliche Attribute beschreiben die Ausgestaltung der Vektordaten, d.h. z.B. Farbe, Linienbreite, Füllung oder Transparenz.

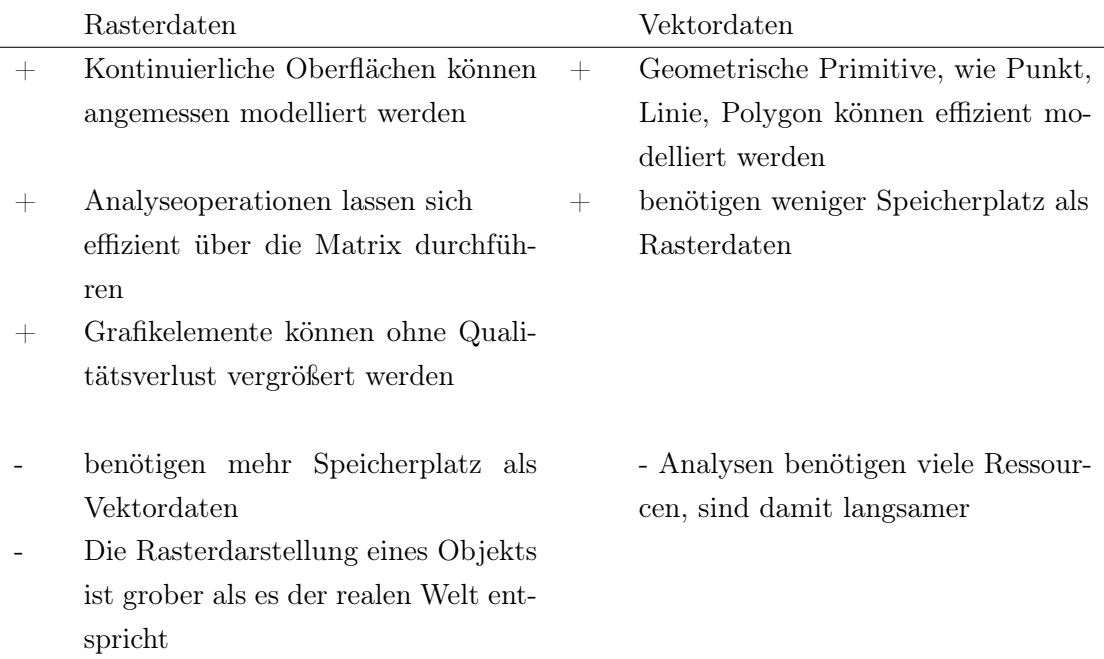

Für die Visualisierung des kommunalen Grundvermögens bieten sich doch eher Vektordaten an, da es aus Punkten, Linien oder Polygonen bzw. Flächen besteht. Außerdem können Vektordaten leichter abgefragt werden als Rasterdaten, die aus geometrischen Primitiven bestehen. Bei der Abfrage eines rasterbasierten Flurstücks über einen Web Feature Service wird ein Point-In-Polygon-Algorithmus in Gang gesetzt, der im Verhältnis zur Mouse-Event-basierten Abfrage langsamer ist. Vektordaten (z.B. VML oder SVG) können mit Events belegt werden und so einen schnelleren Zugriff versprechen. Aus diesen Gründen ist es vorteilhafter die digitalisierten Objekte nicht über den Mapserver darzustellen, sondern über ein entsprechendes Vektorformat wie bspw. VML, Canvas oder SVG.

# 5. Implementierung

Die Implementierung ist die Umsetzung der Software zur Lösung des Problems. Hier werden anfangs Konzepte der Trennung von Code und Design erläutert und danach die Implementierung der Datenbank und des Moduls zur Erfassung und Bewertung von Straßenflächen im Framework Mapbender dargelegt.

# 5.1. vlibTemplate

vlibTemplate ist eine Template Engine. Template Engines, auch bekannt als Templateklassen oder Templatesysteme, dienen dazu, PHP- und HTML-Code zu trennen. Das hat mehrere Vorteile:

- Übersichtlichkeit: PHP liefert Daten und Logik, HTML übernimmt Ausgabe und Formatierung. Beides ist klar getrennt.
- Das Design einer Webseite kann mit WYSIWYG-Editoren (Frontpage, Dreamweaver) erstellt und verändert werden.
- Bei größeren Projekten können Programmierer und Webdesigner gleichzeitig an einem Projekt arbeiten ohne sich gegenseitig zu behindern.

## [vlibTemplate]

vlibTemplate unterstützt im Gegensatz zu Smarty und TinyButStrong verschiedene RDBMS <sup>2</sup> (MySQL, Oracle, Microsoft SQL-Server, PostgreSQL, etc.). vlibTemplate ist zudem laut Benchmarks schneller als Smarty.

Die Funktionsweise ist gleichzusetzen mit einer Textersetzung. Der serverseitige Parser sucht über reguläre Ausdrücke nach den geforderten Variablen, ersetzt diese durch die neuen Werte und sendet das Formular an den Client zurück. Zur Verwendung muss die Klasse vlibTemplate in das zu startende php-Skript eingebunden werden.

<sup>2</sup>RDBMS: Relationales Datenbankmanagementsystem

#### 5.2. HTML-Templates

Die HTML-Formulare orientieren sich an den veröffentlichen Vorlagen des NKHR-MV [NKHR-MV-WEB]. Sie sind in mehrere Teilformulare unterteilt. Um das Design vom Code zu trennen wird die vlibTemplate-Engine genutzt. Dazu werden Variablen innerhalb der Templates (Formulare) definiert, die dann über einen Parser mit Werten ersetzt werden. Die Anwendung der Templates wird hier anhand der Erfassung von Straßenflächen gezeigt.

Die Erfassung beginnt mit der Auswahl von Kontengruppe, Kontenart, Konto, Unterkonto und Bewertungsverfahren (vgl. Abb. 11). In diesem Fall sind die Anschaffungsoder Herstellungskosten bekannt, daher wird beim Bewertungsverfahren AHK selektiert.

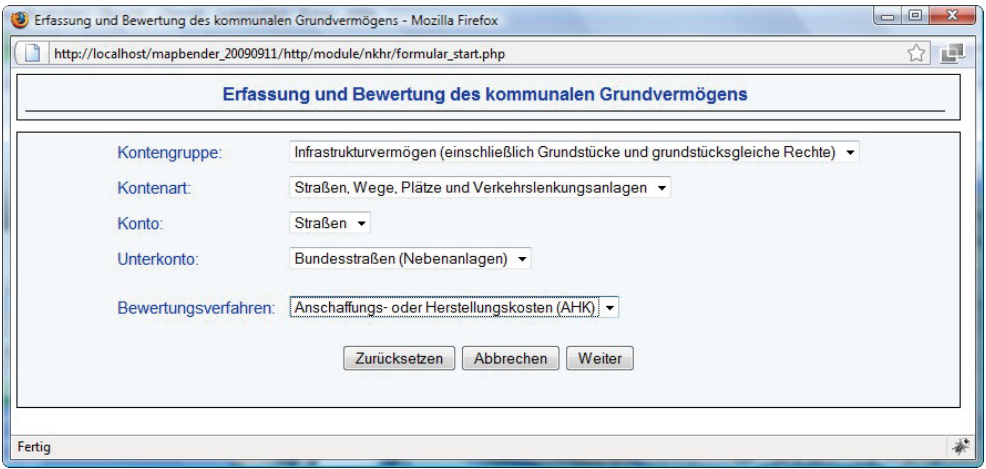

Abbildung 11: Erfassungsmaske Konto

Anschließend müssen Grundinformationen (Raumbezug und Geometrie) eingetragen werden (vgl. Abb. 12, nächste Seite). Über die Gemeinde werden die zugehörigen Ämter ermittelt und angezeigt. Bei Selektion einer Kreisstadt wird das Drop-Down-Menü Amt ausgeblendet. Bei Aufruf des Erfassungsformulars nach einer Kartierung wird die Verkehrsfläche berechnet und in das entsprechende Feld eingetragen.

| Erfassung von Straßenflächen (AHK) |                              |                            |                       |  |  |  |
|------------------------------------|------------------------------|----------------------------|-----------------------|--|--|--|
| Grundinformationen                 | Zustand                      | Herstellungsjahr           | Bilanzwert            |  |  |  |
| Bewertungsstichtag<br>1. Januar    | $2009 -$                     | Lfd Nr :                   |                       |  |  |  |
| Landkreis/Kreisfreie Stadt:        | Mecklenburg-Strelitz<br>۰    | Ortsteil:                  | Alt-Stralitz -        |  |  |  |
| Amt/Gemeinde/Stadt:                | <b>Stadt Neustrelitz</b>     |                            |                       |  |  |  |
| <b>Straßenname</b>                 | Lfd. Nr. der Straße          | Von-Netzknoten (vnk)       | Nach-Netzknoten (nnk) |  |  |  |
| Carl-Meier-Straße<br>۰             | $\mathbf{1}$                 | $700 -$                    | $900 -$               |  |  |  |
| Länge des Abschnitts (m)           | Lfd. Nr. des Abschnitts      | Querstraße-Anfang          | Querstraße-Ende       |  |  |  |
| 100                                | $\mathbf{1}$                 | Neubrandenburger Straße v  | Carl-Meier-Straße     |  |  |  |
| Länge des Unterabschnitts<br>(m)   | Lfd. Nr. des Unterabschnitts | Hausnr. Anfang             | Hausnr. Ende          |  |  |  |
| 120                                | $\overline{2}$               | $\overline{2}$             | $1a - v$              |  |  |  |
| Verkehrsfläche (m <sup>2</sup> )   | Breite min. (m)              | Breite max. (m)            | Breite mittel (m)     |  |  |  |
| 1200                               | 23.12                        | 25.23                      | 24.18                 |  |  |  |
| Belag                              |                              | <b>Bauklasse</b>           |                       |  |  |  |
| Beton                              |                              | SV Schnellverkehrsstraßen  |                       |  |  |  |
| Sonstiges:                         |                              |                            |                       |  |  |  |
|                                    |                              |                            |                       |  |  |  |
|                                    |                              |                            |                       |  |  |  |
|                                    | Zurück<br>Zurücksetzen       | <b>Abbrechen</b><br>Weiter |                       |  |  |  |

Abbildung 12: Erfassungsmaske Grundinformationen

Im nächsten Schritt wird der Zustand der Straße über entsprechende Kriterien bewertet (vgl. Abb. 13). Die Berechnung der gewichteten Bewertungen und der Zustandskennziffer ist dynamisch.

| Erfassung von Straßenflächen (AHK)                                                           |                                                                                     |  |                            |                                |  |  |  |
|----------------------------------------------------------------------------------------------|-------------------------------------------------------------------------------------|--|----------------------------|--------------------------------|--|--|--|
| Grundinformationen                                                                           | Zustand<br>Herstellungsjahr                                                         |  |                            | Bilanzwert                     |  |  |  |
| Kriterium                                                                                    | Ausprägung (Bewertungssatz)                                                         |  | Gewichtung                 | Gewichtete<br><b>Bewertung</b> |  |  |  |
| 1. Unebenheiten Querprofil:<br>Spurrinnen, Verformungen                                      | <sup>®</sup> nicht ausgeprägt (100%)<br>Causgepragt (65%)<br>Stark ausgeprägt (30%) |  | 10%<br>10%<br>10%          | 10                             |  |  |  |
| 2. Unebenheiten Langprofil: Mulden<br>und wellenartige Verformungen                          | nicht ausgeprägt (100%)<br>Causgeprägt (65%)<br>Stark ausgeprägt (30%)              |  | 20%<br>20%<br>20%          | 13                             |  |  |  |
| 3. Risse: Einzel- und Netzrisse.<br>Erostschäden                                             | Conicht ausgeprägt (100%)<br>C ausgeprägt (65%)<br>Stark ausgeprägt (30%)           |  | 15%<br>15%<br>15%          | 15                             |  |  |  |
| 4. Substanzverlust: Schlaglöcher.<br>Ausbrüche, Abplatzungen, offene<br>Fugen, Gefahrstellen | <sup>®</sup> nicht ausgeprägt (100%)<br>ausgeprägt (65%)<br>Stark ausgeprägt (30%)  |  | 30%<br>30%<br>30%          | 30                             |  |  |  |
| 5. Inhomogenität: Flickstellen,<br>Aufgrabungen, unterschiedliche<br>Beloge                  | to nicht ausgeprägt (100%)<br>@ ausgeprägt (65%)<br>Stark ausgeprägt (30%)          |  | 20%<br>20%<br>20%          | 13                             |  |  |  |
| 6. Zustand Rinne / Bord (Bord nur.<br>soweit es nicht zum Gehweg gehört)                     | Sinicht ausgeprägt (100%)<br>C ausgeprägt (65%)<br>Stark ausgeprägt (30%)           |  | 5%<br>5%<br>5%             | 5                              |  |  |  |
|                                                                                              |                                                                                     |  | <b>Zustandskennziffer:</b> | 86                             |  |  |  |

Abbildung 13: Erfassungsmaske Zustand

Darauf folgend muss das Herstellungsjahr über die Abschreibung mittels des erfassten Zustands bestimmt werden (vgl. Abb. 14, nächste Seite). Die Gesamtnutzungsdauer ist abhängig vom Belag und beträgt hier im Beispiel bei Beton 35 Jahre.

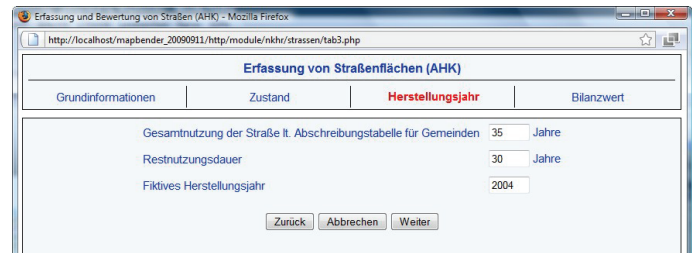

Abbildung 14: Erfassungsmaske Herstellungsjahr

Im letzten Schritt wird der Eröffnungsbilanzwert ermittelt, indem zunächst die Anschaffungsoder Herstellungskosten ermittelt werden. Dazu sind zwei Formulare vorhanden (vgl. Abb. 16). Danach werden die Anschaffungs- oder Herstellungskosten mit dem Abschreibungsbetrag subtrahiert und die sogenannten fortgeführten AHK (Eröffnungsbilanzwert) berechnet (vgl. Abb. 15).

|                                                    |                                                    | http://localhost/mapbender_20090911/http/module/nkhr/strassen/tab4.php?kosten=1030&ab=147.00&fortAHK=883.00&mek=1000&fek=10&s |                  |                              |  |  |  |  |  |  |
|----------------------------------------------------|----------------------------------------------------|----------------------------------------------------------------------------------------------------|------------------|------------------------------|--|--|--|--|--|--|
| Erfassung von Straßenflächen (AHK)                 |                                                    |                                                                                                    |                  |                              |  |  |  |  |  |  |
| Grundinformationen                                 | Zustand                                            |                                                                                                    | Herstellungsjahr | <b>Bilanzwert</b>            |  |  |  |  |  |  |
| Anschaffungs- oder Herstellungskosten It. Beiblatt |                                                    | 1030                                                                                                    | Euro             | Anschaffungskosten ermitteln |  |  |  |  |  |  |
|                                                    |                                                    |                                                                                                    |                  | Herstellungskosten ermitteln |  |  |  |  |  |  |
| Abschreibung bis zum Bewertungsstichtag            |                                                    | 14700                                                                                                    | Furo             |                              |  |  |  |  |  |  |
|                                                    | fortgeführte Anschaffungs- oder Herstellungskosten | 883.00                                                                                                    | Euro             |                              |  |  |  |  |  |  |

Abbildung 15: Erfassungsmaske Eröffnungsbilanz

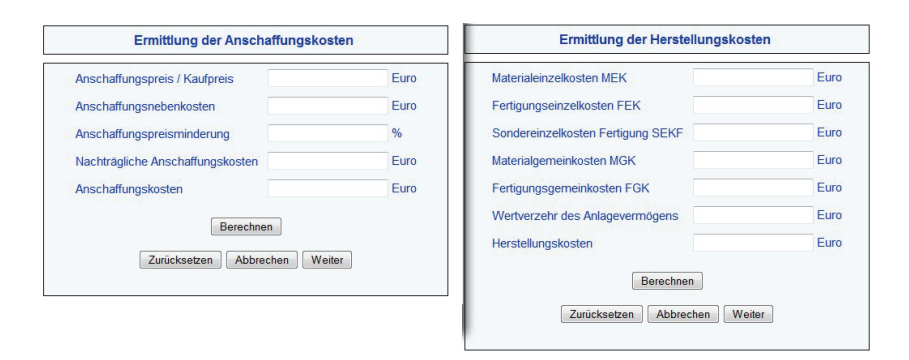

Abbildung 16: Ermittlung der AHK

#### 5.3. Datenbank

Nach dem Grundprinzip der Erfassung und Bewertung des kommunalen Grundvermögens stellt sich in dem Datenbankentwurf die Frage, wie man es modellieren kann, so dass eine Abfrage aller Daten in wenigen Schritten ermöglicht wird. Dazu kann man sich einer Tabelle bedienen, die eine Art Schnittstellenfunktion besitzt. Somit werden alle Objekte der Relationen strwegbau, grundstuecke und gebaeude über die Tabelle eroeffnungsbilanz referenziert. Außerdem muss eine Verbindung zum Stichjahr und der Abschreibungstabelle geschaffen werden. Von der Relation eroeffnungsbilanz werden die Bewertungsverfahren referenziert. Die Problematik, die sich aus dieser Konzeption ergibt, hängt mit der Referenzierung zusammen. Die Fremdschlüssel in der Tabelle eroeffnungsbilanz sollten nach diesem Modell nicht als INTEGER deklariert werden, da dies mit deutlichen Einschränkungen verbunden wäre. So wären für IDs nur bestimmte Wertebereiche zulässig um die Integrität zu bewahren, wie bspw. bei Straßenabschnitten (1-1000), Grundstücken (1001-2999) und Gebäuden (3000-4999).

Um diese Schwachstelle zu umgehen, kann man die Alternative wählen, ID's als Zeichenketten (Datentyp CHAR oder VARCHAR) zu implementieren. Diese Option ist zwar aus Gründen der Performance einer Datenbank-Applikation nicht zu empfehlen, aber um die Abfrage zu verbessern in diesem Fall unumgänglich. In der Tabelle eroeffnungsbilanz wird nur ein Fremdschlüssel (für strwegbau, grundstueck und gebaeude) definiert und über eine eigene Funktion die Referenzierung vorgenommen (vgl. Abb. 17).

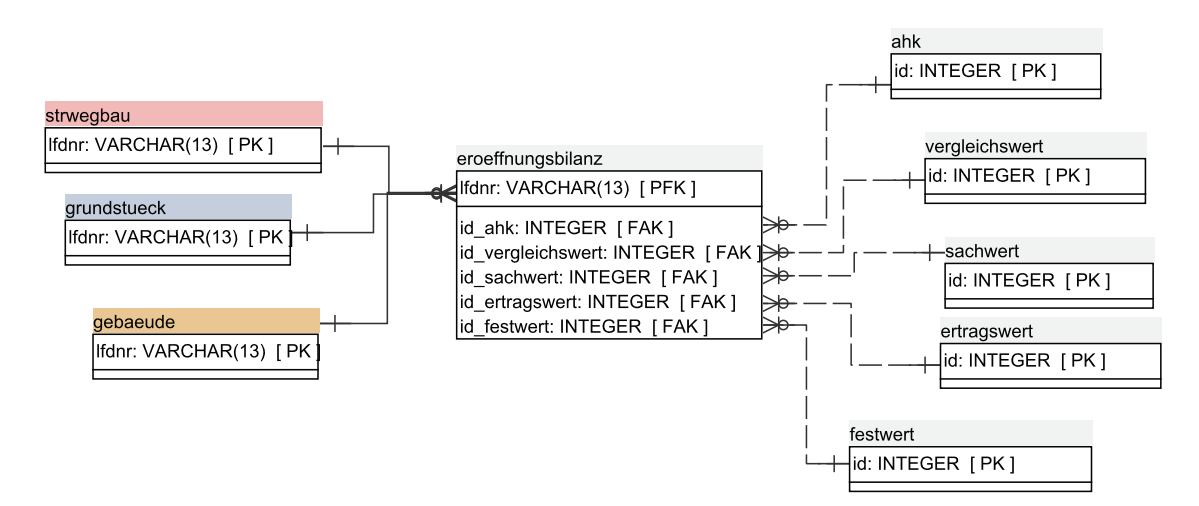

Abbildung 17: Schnittstellentabelle

### 5.4. Modul zur Erfassung und Bewertung von Straßenflächen

Das Modul besteht aus der nach dem ER-Modell konzipierten Datenbank und dem Programm in der Mapbender-Version 2.5.4. Das Straßenkataster von Neustrelitz (Beispiel) ist in SVG implementiert und wird in den Mapframe beim Start eingebettet. Es kann nach Wunsch transparent gestaltet werden, so dass die darunter liegenden Rasterdaten(z.B. Orthophotos) zu sehen sind. Die Geometrien sind in den SVG-Objekten enthalten. Die eigens in der Programmiersprache JavaScript programmierte SVG-Engine lässt das Zeichnen von Polygonen mit Stützpunkten zu und kann zur Kartierung von Straßenflächen eingesetzt werden. Die gesetzten Stützpunkte können über die Maus verschoben werden (vgl. Abb. 18).

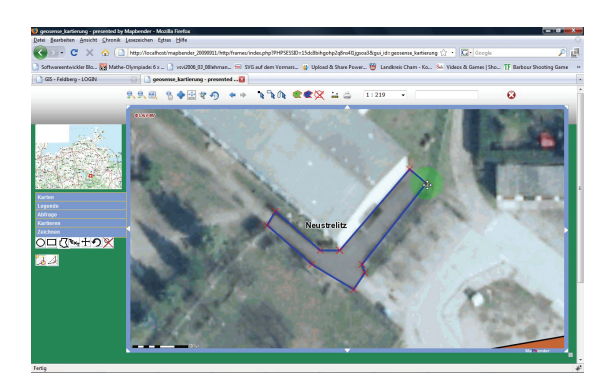

Abbildung 18: Digitalisierung über Polygonstützpunkte

Die Formulare des NKHR-MV wurden in das PDF-Format umgewandelt. Mit den PHP-Klassen fpdf und fpdfi wurde ein Automatismus entwickelt, der die Einträge der SESSION aus den HTML-Templates in die PDF-Formulare überträgt (vgl. Abb. 19).

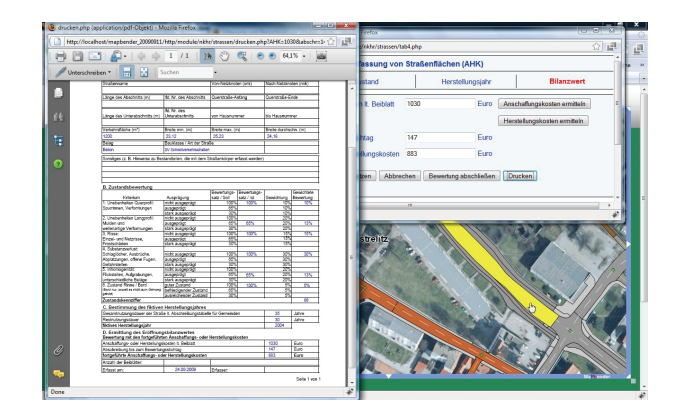

Abbildung 19: Ausgabe als PDF

# 6. Zusammenfassung und Ausblick

Die Aufgabe bestand darin, ein Modul im Framework Mapbender zu entwickeln, das die Erfassung und Bewertung des kommunalen Grundvermögens ermöglicht. Da diese Aufgabe für eine Bachelorarbeit zu umfangreich war, wurden Teilziele erreicht. Der Datenbankentwurf von Herrn Schönfeld wurde größtenteils beibehalten und einige Relationen überarbeitet. Weiterhin wurde ein Konzept mittels Templates entwickelt, das die dynamische Generierung von Masken erlaubt. Dieses wurde bei der Erstellung der Formulare zur Erfassung und Bewertung von Straßenflächen genutzt. Durch die Verwendung von SVG-Grafiken wird der kartographische Teil des Straßenkatasters anschaulich präsentiert. Kartierte und bereits vorhandene Straßen oder Straßenabschnitte können per Maus-Klick abgefragt werden. Außerdem können die ausgefüllten Formulare im PDF-Format auf dem Client gespeichert und ausgedruckt werden.

In Zukunft sollte das Modul erweitert werden, um Straßenanlagen, Grundstücke und Gebäude erfassen und bewerten zu können. Dazu können die Vorlagen des NKHR-MV verwendet und aus diesen, Templates erzeugt werden. Zur Bilanzierung von Grundstücken und Gebäuden sollten ALK-, ALB-Daten und zukünftig ALKIS-Daten genutzt werden. Die EDBS-Daten der ALK könnten in SVG konvertiert und über die SVG-Engine dargestellt werden oder wie im derzeitigen System über den UMN-Mapserver verarbeitet werden. Um das Modul in andere Frameworks integrieren zu können, müsste die PostgreSQL/PostGIS-Datenbank z.B. für Oracle- oder MySQL-Datenbanken angepasst werden.

# A. Abbildungsverzeichnis

# Abbildungsverzeichnis

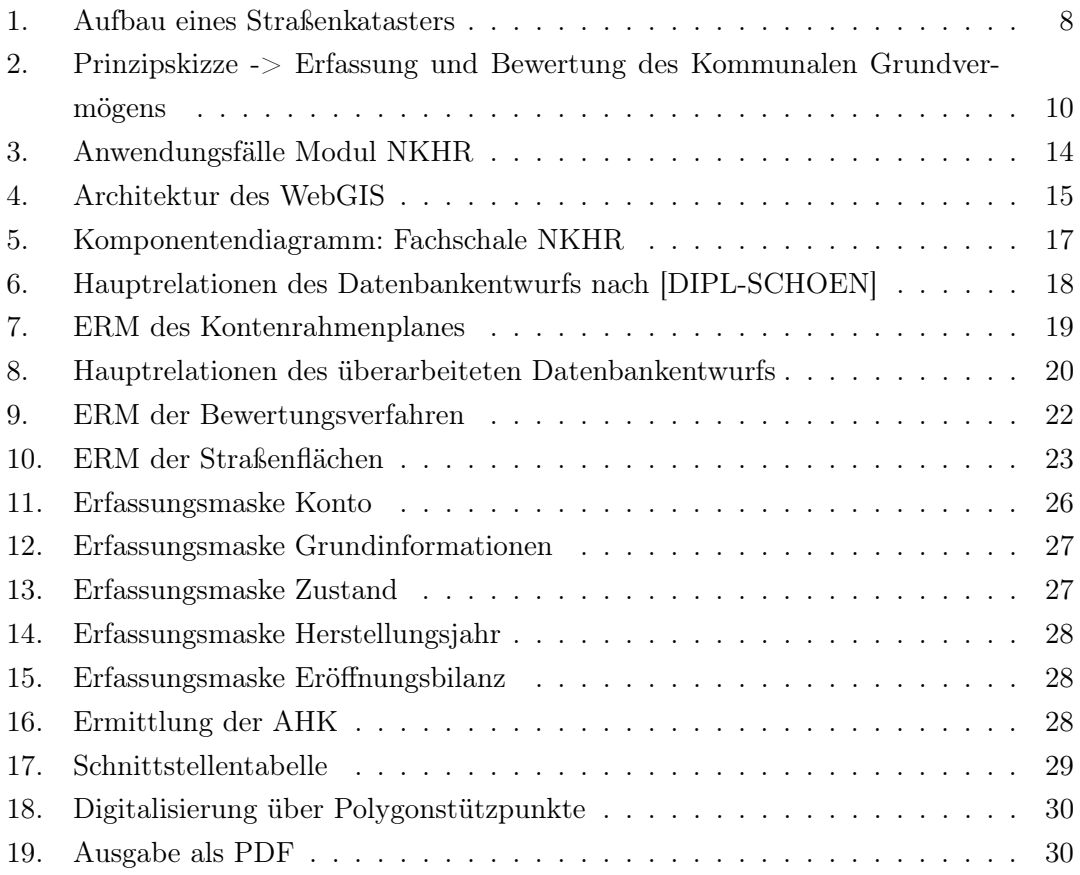

### B. Glossar

- Digitalisiertablett "EDV-Peripheriegerät zum Erfassen von (rechtwinkligen) Lagekoordinaten aus einer graphischen Vorlage. Mit diesem Gerät entstehen (x,y)-Koordinaten von existierenden analogen Karten, zur digitalen Verwendung in einem Computerprogramm wie in einem GIS." [UNIROSTOCK]
- DOPPIK Doppelte Buchführung in Konten, Besteht aus der Bilanz, Ergebnis- und Finanzrechnung
- EDBS "Die EDBS ist ein von der AdV in den 70 er Jahren definierter deutscher Standard zum Austausch von ALK- und/oder ATKIS-Daten einschließlich Differenz-Update und Sekundärnachweis. Zukünftig durch NAS abgelöst." [UNIROSTOCK]
- Fachschale Anwendungskomponente eines Geoinformationssystems, z.B. Baumkataster.
- **Framework** "Ist ein Umfeld von Anwendungen (Programmen), das auf bestimmte Bedürfnisse zugeschnitten werden kann." [ZEPL]
- GPS Global Positioning System: Satellitenmeßsystem zur Ortung und Navigation
- Kameralistik lat. Camera: Fürstliche Schatzkammer/-truhe, Gegenüberstellung von Einnahmen und Ausgaben
- On-Screen-Digitalisierung Darunter wird die Digitale Datenaufnahme von Geometrien direkt am Bildschirm verstanden. Als Vorlage dienen Hintergrundgrafiken (z.B. Grundrisspläne, Bilder).
- PDF Ist ein plattformunabhängiges Dateiformat für Dokumente, welches von Adobe Systems entwickelt wurde.
- Session "Eine Sitzung (engl. Session) bezeichnet in der EDV eine stehende Verbindung eines Clients mit einem Server. Den Anfang einer Sitzung bezeichnet man als Login, das Ende als Logout." [REGISCON]
- SHP Shapefile-Format: Ist ein von dem Unternehmen ESRI definiertes Format zur Verarbeitung von Vektor- und Rasterdaten.
- Straßenkataster Ist das Straßen- und Wegenetz einer Kommune.

#### *GLOSSAR*

- SVG Scalable Vector Graphics: XML-basierte Programmiersprache zur Erzeugung von zweidimensionalen Vektorengraphiken und Animationen.
- Tachymeter "Vermessungsinstrument zur polaren räumlichen Aufnahme von Zielpunkten, die bezogen werden auf Instrumentenstandpunkt (-Koordinaten) und Standpunkthöhe sowie eine (reproduzierbare) Bezugsrichtung. Mit diesen können gleichzeitig Strecken, Horizontal- und Vertikalwinkel gemessen werden, aus denen damit dreidimensionale Koordinaten berechnet
- Trigonometrischer Punkt "Ein nach Lage und Höhe bestimmter und dauerhaft vermarkter Vermessungspunkt im trigonometrischen Festpunktfeld." [UNIROSTOCK]
- Vermögensgegenstand "Vermögensgegenstände sind Vermögenswerte, die übertragbar und selbstständig bewertbar sind, sowie einen wirtschaftlichen Vorteil darstellen. Sie können sowohl materieller, als auch immaterieller Natur sein." [HAUSLEX]
- XML "Extensible Markup Languange. XML ist eine ähnlich wie HTML aufgebaute Sprache, die Texte durch Auszeichnungs-Elemente hierarchisch gliedert." [WEBDESIGN]

# C. Literaturverzeichnis

# Literaturverzeichnis

- [DIPL-SCHOEN] Diplomarbeit Stephan Schönfeld: Konzeption einer Erfassungsmaske im GAIAkommunal zur Bilanzierung des kommunalen Grundvermögens im Zuge der Einführung der DOPPIK in der öffentlichen Verwaltung
- [KOM-GIS] Ralf Bill, Robert Seuß, Matthäus Schilcher: Kommunale Geo-Informationssysteme; Herbert Wichmann Verlag; Heidelberg 2002
- [TRIGIS] http://www.igis-leipzig.de/strassenkataster-0 (Stand September 2009)
- [SVG-GEO] Nicole Ueberschär, André M. Winter: Visualisieren von Geodaten mit SVG Band 1; Herbert Wichmann Verlag; Heidelberg 2006
- $[ADV]$  http://www.adv-online.de/icc/extdeu/broker.jsp?uMen=0a170f15-8e71-3c01e1f3-351ec0023010 (Stand August 2009)
- [GEOSENSE] http://geosense.de/pages/produkte.php (Stand Juli 2009)
- $[\text{vlibTemplate}]$  http://lamp.clausvb.de/vlib\_mhtml/kap01\_einleitung.html (Stand August 2009)
- [NKHR-MV-WEB] http://cms.mvnet.de/land-mv/NKHR\_prod/NKHR/Ergebnisse/ Leitfaeden\_und\_Praxishilfen/index.jsp (Stand August 2009)
- [UNIROSTOCK] http://www.geoinformatik.uni-rostock.de (Stand September 2009)
- [HAUSLEX] http://www.haushaltssteuerung.de/lexikon-vermoegensgegenstand.html (Stand September 2009)
- [WEBDESIGN] http://www.grillenberger.de/webdesign-glossar.htm (Stand August 2009)
- [ZEPL] http://www.zepl.uni-muenchen.de/glossar.htm (Stand Juli 2009)
- [REGISCON] http://regiscon.com/index.php?ka=3&ska=42& PHPSESSID=693918c1af6ee19b0cb928a442d9fee1 (Stand September 2009)

# D. Erfassungsbogen Strassen (AHK), geändert

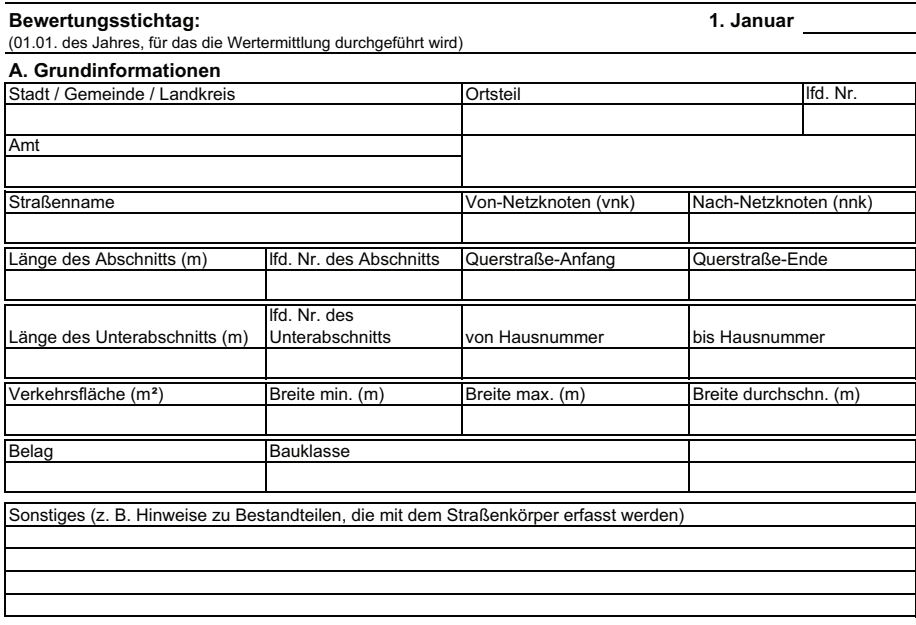

#### **Erfassung und Bewertung Straßen (AHK)**

#### **B. Zustandsbewertung**

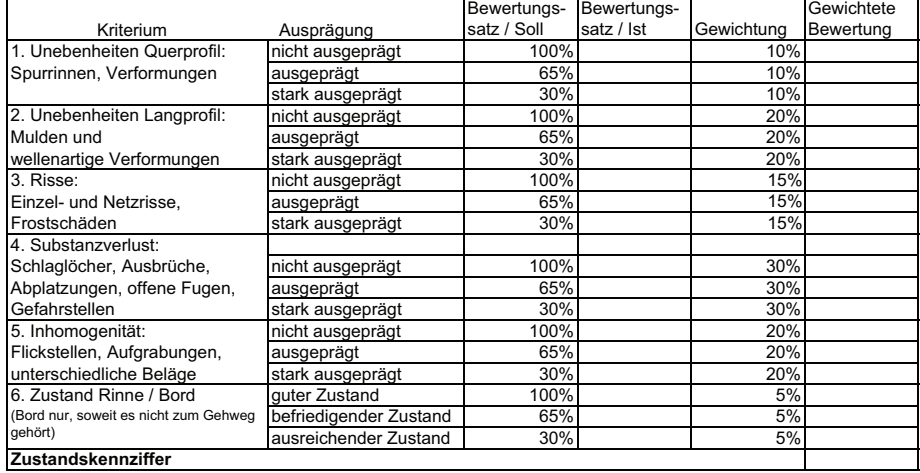

**C. Bestimmung des fiktiven Herstellungsjahres**

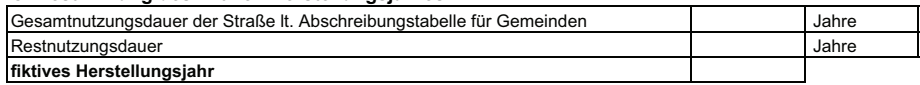

**D. Ermittlung des Eröffnungsbilanzwertes Bewertung mit den fortgeführten Anschaffungs- oder Herstellungskosten**

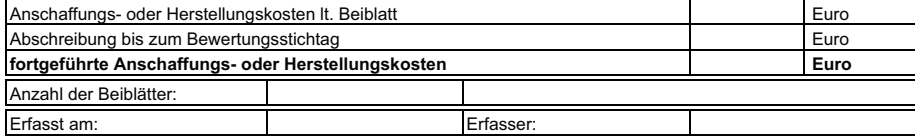

# E. Erfassungsbogen Strassen (Ersatzwert), geändert

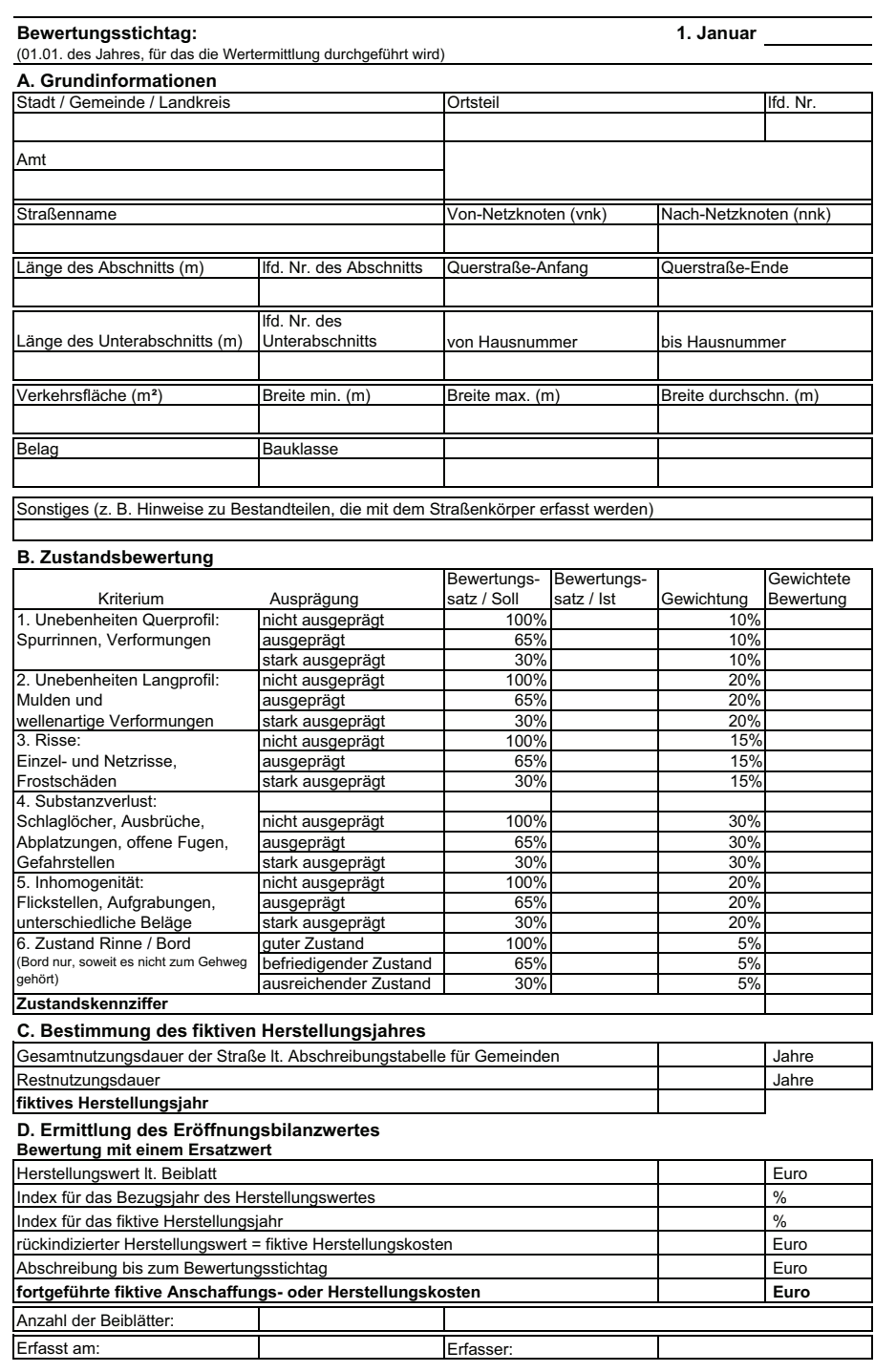

#### **Erfassung und Bewertung Straßen (Ersatzwert)**

# F. Eidesstattliche Erklärung

Ich erkläre hiermit, dass ich diese Bachelorarbeit selbstständig verfasst, noch nicht anderweitig für andere Prüfungszwecke vorgelegt, keine anderen als die angegebenen Quellen und Hilfsmittel benutzt, sowie wörtliche und sinngemäße Zitate als solche gekennzeichnet habe.

Neubrandenburg, den 25. September 2009

.............. Unterschrift